## **SENZORUL DE UMIDITATE SI TEMPERATURA**

## **1. Scopul lucrării**

Scopul acestei lucrai este acela de a oferi o introducere în utilizarea senzorului digital de temperatură și umiditate, de a demonstra cum acesta poate fi folosit pentru a monitoriza condițiile de mediu precum și de a descrie funcționarea și modul de utilizare al senzorului de temperatură și umiditate DHT22 împreună cu un microcontroler Arduino UNO.

## **2. Considerente teoretice:**

Măsurarea temperaturii și umidității aerului a fost un subiect de interes încă din antichitate. Chinezii au dezvoltat termometre cu mercur în urmă cu mai bine de 2000 de ani, iar romani foloseau termometre cu alcool în secolul al II-lea. În secolul al XVII-lea, Gabriel Fahrenheit a inventat termometrul cu alcool și mercur, iar in secolul al XIX-lea, Celsius a inventat scala de temperatură care îi poartă numele.

În cazul umidității aerului, începând cu secolul al XVII-lea, diferite metode de măsurare au fost dezvoltate, cum ar fi higrometrele cu par (utilizate pentru prima dată de către Leonardo da Vinci), higrometrele cu sare (dezvoltate de John Dalton) sau higrometrele cu diafragmă (dezvoltate de Samuel Augustus Maverick). Hidrometrul cu păr este un instrument analogic pentru măsurarea umidității relative a aerului. Acesta se bazează pe proprietatea unui fir de păr să se încovoie în funcție de umiditatea relativă a aerului. Firul de păr este fixat pe un cadru și conectat la un indicator, care indică gradul de încovoiere a firului. Cu cât aerul este mai umed, cu atât firul de păr se încovoie mai mult. Hidrometrul cu par necesită o observare directă și poate fi utilizat pentru a măsura umiditatea relativă a aerului cu o precizie de aproximativ ± 3%. Hidrometrul cu sare, de asemenea, măsoară umiditatea relativă a aerului, dar se bazează pe proprietatea unor săruri să absoarbă umiditatea din aer și să formeze o soluție saturată. O soluție saturată are o umiditate relativă cunoscută, astfel încât, prin măsurarea masei soluției, umiditatea relativă a aerului poate fi calculată. În hidrometrul cu sare, sarea este plasată într-un recipient mic de sticlă, care este împărțit în două compartimente separate. Unul dintre compartimente conține sarea, iar celălalt este gol și poate fi expus aerului. Când apa din aer este absorbită de sarea din compartimentul plin cu sare, o soluție saturată este formată în acesta, iar umiditatea relativă a aerului poate fi calculată pe baza masei soluției saturate și a temperaturii. Hidrometrul cu sare poate fi utilizat pentru a măsura umiditatea relativă a aerului cu o precizie de aproximativ ± 2%. În general, precizia hidrometrului cu sare este mai mare decât cea a hidrometrului cu par, dar hidrometrul cu par are avantajul de a fi ușor de utilizat și de a fi

disponibil în formă portabilă. De asemenea, ambele instrumente sunt limitate în ceea ce privește capacitatea lor de a măsura umiditatea relativă la temperaturi extreme sau în condiții de presiune ridicată, deoarece aceste condiții pot afecta proprietățile soluțiilor utilizate în instrumente.Indicele de confort termic a fost definit pentru prima dată de către doi cercetători americani, Fanger si Toftum, în anul 1970. Acest indice reprezintă o măsură a confortului termic și ia în considerare mai mulți factori, cum ar fi temperatura, umiditatea și viteza aerului.

*Temperatura* este o masură a energiei cinetice a particulelor dintr-un sistem. Aceasta poate fi masurată în grade Celsius, Fahrenheit sau Kelvin, iar valorile variază în funcție de metoda de măsurare utilizată și poate fi influențată de factori precum radiația solară, circulația aerului și umiditatea.

*Umiditatea aerului* este măsura cantității de apă din aer. Aceasta poate fi exprimată în procente sau în puncte de rouă și poate influența confortul termic al oamenilor. Umiditatea poate fi influențată de factori precum: temperatura, presiunea atmosferică și umiditatea relativă. *Indicele de confort termic* este o măsură a confortului termic al unei persoane și este influențat de temperatura, umiditatea aerului, viteza vântului, gradul de izolare termică și radiația solară. Un indice de confort termic bun va varia între 20°C și 27°C, cu o umiditate relativă între 30% și 60%. Calculul indicelui de confort termic trebuie sa tină cont de o multime de valori ale parametrilor descriși mai sus dar exista și formule mult simplificate de calcul pentru indicele de confort termic, IT astfel:

 $IT = 0.81T + 0.01T \cdot RH \cdot (0.99T - 14.3) + 46.3,$  (1)

unde T este temperatura aerului (exprimata în grade Celsius) iar RH este umiditatea relativă (în procente).

O metodă modernă de măsurare a temperaturii și umidității este folosirea unui senzor digital de temperatură și umiditate, cum ar fi DHT22. Acest senzor utilizează un termistor pentru a măsura temperatura și un element capacitiv pentru a măsura umiditatea. Aceste date sunt apoi trimise la un microcontroler pentru a fi procesate și afișate.

Microcontrolerul de tip Arduino UNO este un dispozitiv electronic, programabil, care controlează dispozitive și procese. Acesta conține un procesor, memorie și un set de intrări și ieșiri pentru a permite comunicarea cu alte dispozitive. Elementele principale de interfață între microcontroler și utilizator sunt pinii de intrare și ieșire, afișajul și butoanele. De asemenea, microcontrolerul este alimentat prin intermediul unui cablu USB sau prin intermediul unei surse externe de alimentare. Utilizând senzorul DHT22 împreună cu microcontrolerul Arduino UNO, putem realiza măsurători precise și să obținem date relevante despre temperatura și umiditatea aerului.

Istoria microcontrolerelor începe în anii '70, când primele microprocesoare au apărut pe piață. Acestea erau componente electronice care conțineau toate funcțiile unui calculator, inclusiv procesor, memorie, intrări/ieșiri și unități periferice. În timp, aceste

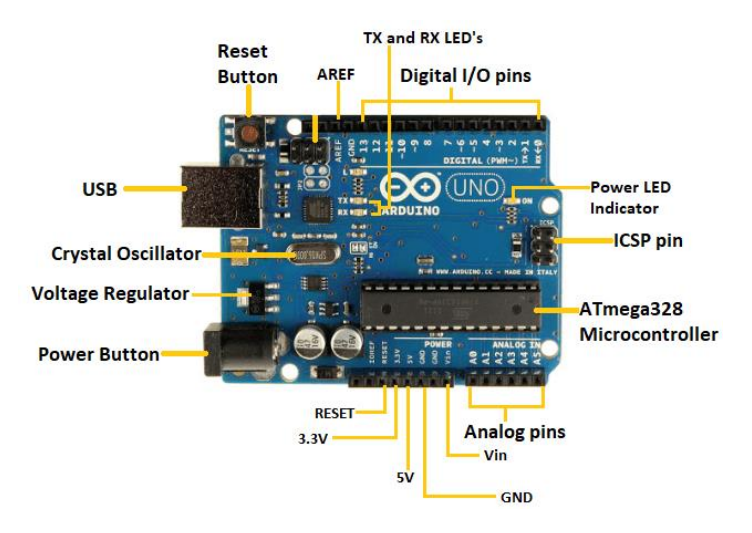

Fig. 1. Microcontrolerul Arduino UNO.

microprocesoare au devenit tot mai mici și mai ieftine, ducând la dezvoltarea microcontrolerelor. Primul microcontroler comercial a fost lansat de către Intel în 1971, sub denumirea de MCS-4. Acesta a fost urmat de alte microcontrollere populare, cum ar fi Intel 8051, PIC de la Microchip și AVR de la Atmel.

În prezent, există o gamă largă de microcontrollere disponibile, fiecare cu caracteristici și specificații diferite. Acestea sunt utilizate într-o varietate de aplicații, inclusiv controlul mașinilor, roboticii, automatizarea industrială, Internet of Things și multe altele. Este dificil de precizat exact câte tipuri de microcontrollere există în momentul actual, deoarece numărul lor este în continuă creștere, iar noile modele sunt lansate frecvent de producătorii din întreaga lume. Cu toate acestea, se estimează că există sute de mii de tipuri diferite de microcontrollere disponibile pe piață în prezent.

Arduino este o platformă de dezvoltare a microcontrolerelor open-source, utilizată pentru crearea de proiecte interactive și automate. A fost creată în anul 2005 de Massimo Banzi, David Cuartielles, Tom Igoe, Gianluca Martino, și David Mellis la Interaction Design Institute Ivrea din Italia. Platforma Arduino a evoluat rapid de-a lungul anilor, datorită popularității sale și a sprijinului comunității open-source. În prezent există mai multe tipuri de plăci Arduino, de la cele de dimensiuni mici, cum ar fi Arduino Nano, până la cele mai mari, cum ar fi Arduino Mega.

Cele mai utilizate trei aplicații ale platformei Arduino includ controlul dispozitivelor IoT (Internet of Things), roboții și dispozitive de automatizare a caselor. Platforma este populară printre inginerii și dezvoltatorii amatori, precum și în domeniul educației, deoarece este ușor de utilizat și are o comunitate activă și susținută.

## **3. Metodică experimentală**

- 1. Se realizează montajul din figura 2. Se observa ca senzorul de temperatura si umiditatea a aerului DHT22 are un numar de 4 pini de conectare. Din punct de vedere practic este posibil ca rezistenta de sarcina sa fie deja integrata pe o placuta suport a senzorului DHT22 astfel ca aceasta sa fie prevazut cu unu numar de 3 pini. Se urmaresc etichetele acestora astfel incat pamantarea (GND sau -) senzorului sa fie conectata la portul GND al microcontrolerului (vezi firul negru din Fig. 2), pinul VCC (volt curent continu, sau semnul +) sa fie conectat la portul 5V al microcontrolerului (vezi firul rosu din Fig. 2), iar portul de date (out) al senzorului sa fie conectat la unul dintre pinii digitali ai microcontrolerului (in Fig. 2 este firul verde conectat la pinul digital 2).
- 2. Se conecteaza microcontrilerul Arduino la calculator (laptop)

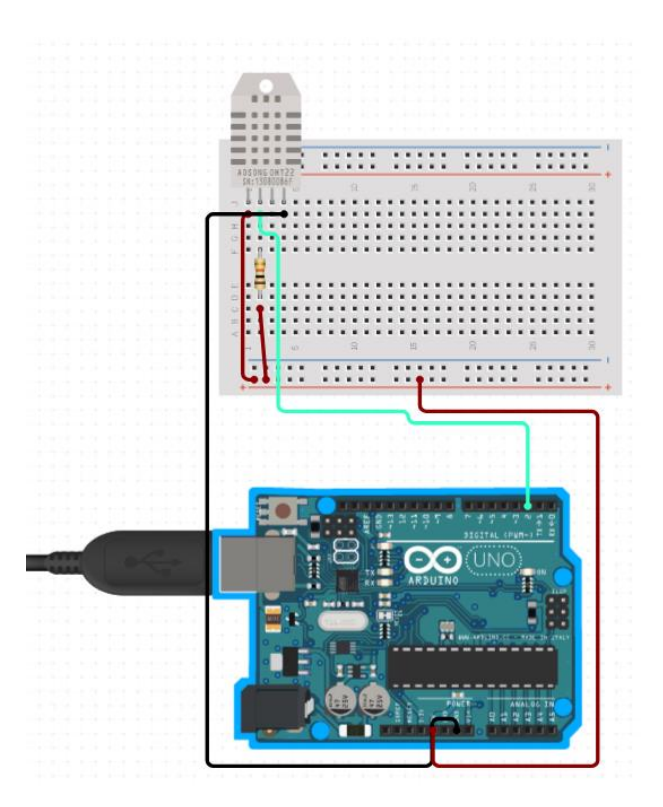

Fig. 2. Senzorul digital de temperature si umiditate a aerului DHT22 conectat la Microcontrolerul Arduino UNO.

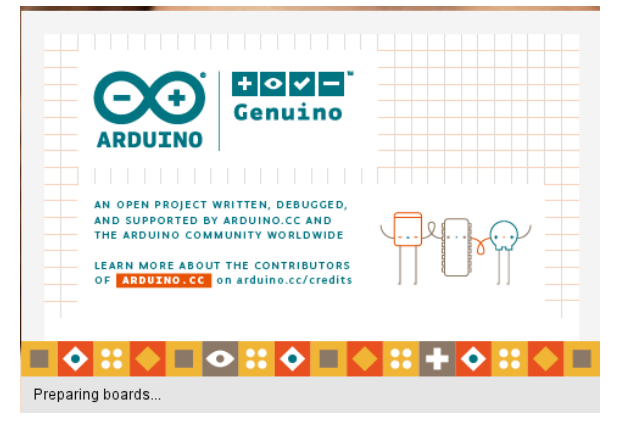

Fig. 3. Se deschide Arduino IDE.

folosind un port USB al acestuia si un cablu specific.

- 3. Se deschide Arduino IDE (vezi Fig. 3).
- 4. Se incarca programul in Arduino IDE. In acest program, prima linie include biblioteca DHT, care permite utilizarea senzorului DHT22. Apoi, sunt definite pinul si tipul de senzor utilizat. In functia de setup, se initializeaza portul serial si senzorul DHT22. In functia loop, se asteapta 2 secunde si apoi se citesc valorile de temperatura si umiditate cu ajutorul functiilor dht.readTemperature() si dht.readHumidity(). Aceste valori sunt stocate in variabilele temperatura si

| o sketch_apr09a   Arduino 1.8.1                                                                                                    |  | ×  |
|----------------------------------------------------------------------------------------------------|--|----|
| File Edit Sketch Tools Help                                                                                                    |  |    |
| $\mathbf{f}$                                                                                                    |  | ٠O |
| sketch_apr09a §                                                                                                    |  |    |
| #include <dht.h> // Includem biblioteca DHT pentru a putea utiliza senzorul<br/>#define DHTPIN 2 // Definim pinul pe care este conectat senzorul (in acest caz, pinul 2)<br/>#define DHTTYPE DHT22 // Definim tipul de senzor (in acest caz, DHT22)</dht.h>                                                                                                    |  |    |
| DHT dht (DHTPIN, DHTTYPE); // Initializam senzorul<br>$void setup() { }$<br>Serial.begin(9600); // Initializam portul serial cu o viteza de transmisie de 9600 bps<br>dht.begin(); // Initializam senzorul<br>Ł                                                                                                    |  |    |
| $void loop() { }$<br>$delay(2000)$ ; // Asteptam 2 secunde<br>float temperatura = dht.readTemperature(); // Citim temperatura din senzor<br>float umiditate = $dh$ t.readHumidity(); // Citim umiditatea din senzor<br>Serial.print ("Temperatura: "); // Afisam un mesaj<br>Serial.print(temperatura); // Afisam valoarea temperaturii<br>Serial.println(" °C"); // Afisam unitatea de masura pentru temperatura<br>Serial.print ("Umiditate: "); // Afisam un mesaj<br>Serial.print(umiditate); // Afisam valoarea umiditatii<br>Serial.println(" %"); // Afisam unitatea de masura pentru umiditate<br>ł |  |    |
|                                                                                                    |  |    |
|                                                                                                    |  |    |
|                                                                                                    |  |    |
| e@3:an return nullptr), All SSL ciphers (most compatible), 4MB (FS:2MB OTA:~1019KB), v2 Lower Memory, Disabled, None, Only Sketch, 115200 on COM6                                                                                                    |  |    |

Fig. 4. Programul utilizat pentru citirea valorilo de umiditate si temperatura flosind un sensor DHT22 in Arduino IDE.

umiditate, apoi sunt afisate prin intermediul portului serial cu ajutorul functiei Serial.print().

- 5. Din meniul tools se selecteaza placa Arduino Genuino UNO.
- 6. Din meniul tools se selecteaza portul USB la care apare conectat microcontrolerul.
- 7. Se incarca programul in microcipul microcontrolerului.
- 8. Se plaseaza senzolul DHT22 in incinta termostatata (valoarea maximă a temperaturii este de  $38 \pm 0.1$  °C).
- 9. Se alimenteaza incinta termostatata moment in care un curent electric trece printrun element de incalzire (o rezistenta electrica) iar prin efect Joule aceasta se

incalzeste. Caldura cedata este uniform distribuita in incinta prin intermediul unui ventilartor. Elementul de incalzire si ventilatorul sunt izolate de restul incintei.

- 10.Se deschide porul serial pentru citirea valorilor.
- 11.Din minut in minut secitesc valorile temperaturii si umiditatii aerului iar valorile se trec in tabelul de mai jos.
- 12.Se reprezinta grafic temperatura si umiditatea in functie timp.

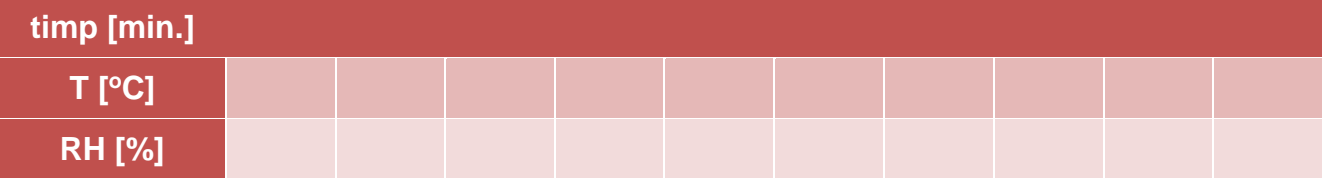